## **Instrukcja procesu migracji pakietów hostingowych Orange Office pomiędzy usługami dostępu do Internetu B2B**

Proces migracji danych w pakiecie hostingowym Orange Office jest związany z migracją klientów pomiędzy usługami dostępu do internetu, np. z usługi dostęp do Internetu DSL do usługi Biznes Pakiet. Migracja polega na przeniesieniu danych z jednego pakietu hostingowego i dołączeniu ich do nowego pakietu związanego z usługą podstawową.

Aby dokonać migracji danych zaloguj się do docelowego pakietu hostingowego i kliknij w zakładkę "Ustawienia profilu" -> "Migracja danych".

Aby przeprowadzić migrację przygotuj Login i Hasło usługi "źródłowej" (dane którymi posługujesz się przy logowaniu do panelu administracyjnego pod adresem [www.office.orange.pl/administrator\)](http://www.office.orange.pl/administrator). Dane te posłużą do weryfikacji czy osoba wykonująca migrację posiada uprawnienia do źródłowego pakietu hostingowego.

W polu "Chce zmigrować konta i dane z usługi" wybierz usługę źródłową oraz wpisz odpowiednie dane do poniższego formularza i naciśnij przycisk "Importuj konta".

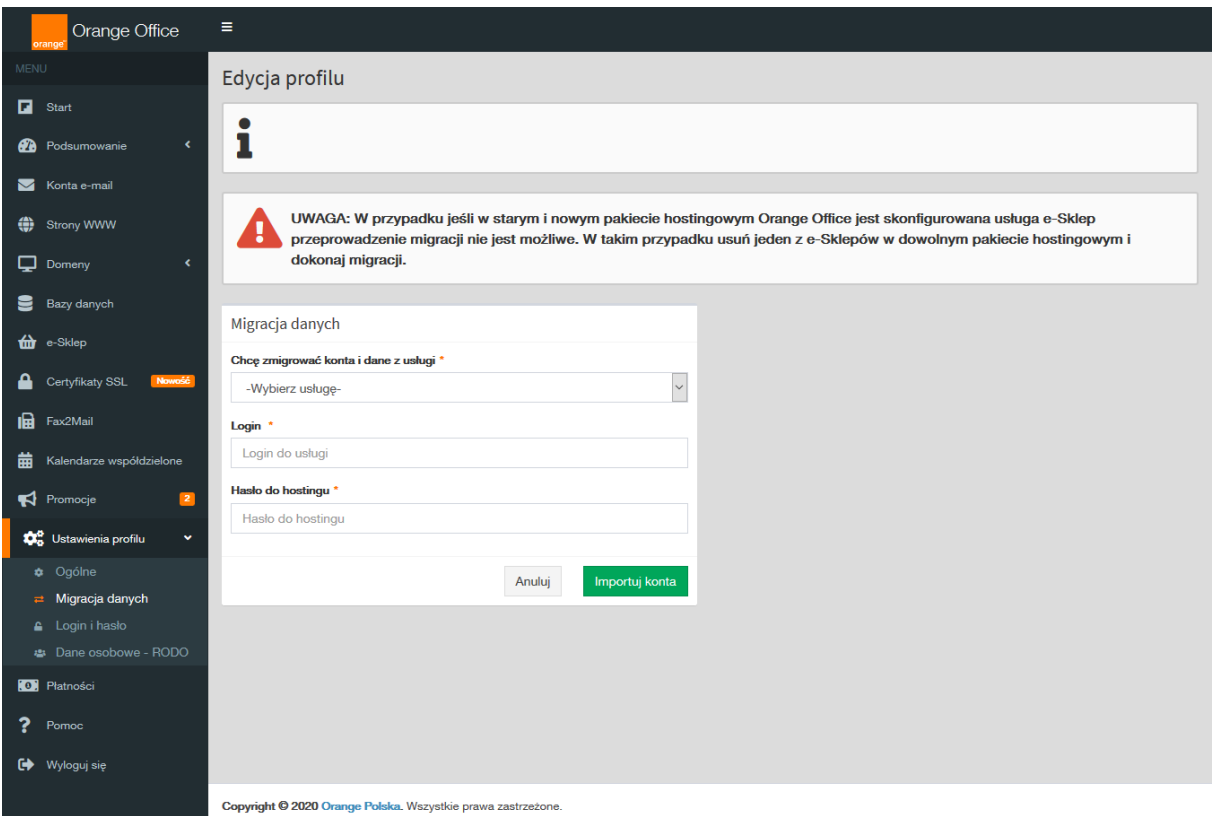

**UWAGA**: W przypadku jeśli w starym i nowym pakiecie hostingowym Orange Office jest skonfigurowana usługa e-sklep przeprowadzenie migracji nie jest możliwe. W takim przypadku usuń jeden z e-sklepów w dowolnym pakiecie hostingowym i dokonaj migracji.